## Organize your life with FREE Online Statement Delivery!

Security Bank now offers online delivery of your checking and savings account statements through your Security Bank Internet Banking - **absolutely free!**

The online statement contains all of the same account information as a paper statement except that it's delivered online rather than through the mail.

Online statements provide you:

- The ability to view, print and save statements.
- Immediate access to current and previous bank statements. (Statement history will begin to build up to 24 months at time of enrollment)
- Simple electronic management of bank statements eliminates filing and storage of paper statements.

Sign up today to begin receiving your statement online!

Visit: security-banks.com, login to Internet banking and click on the "Statements" link.

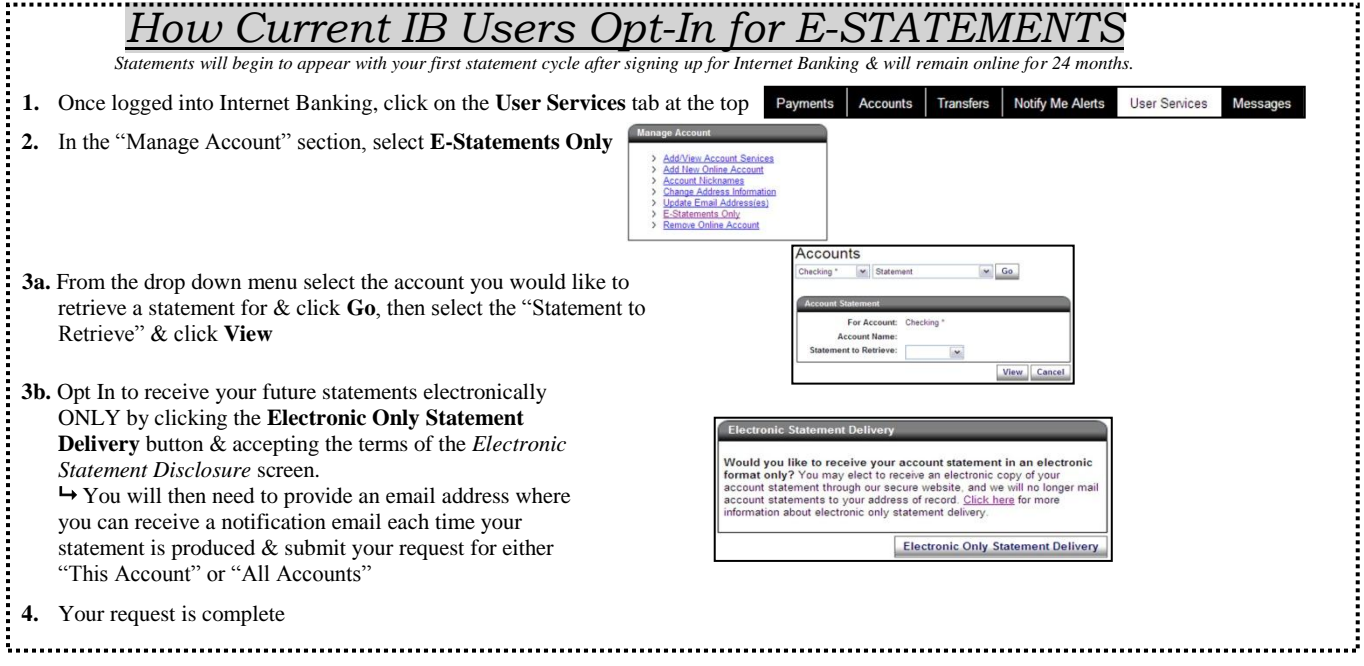

## Not an Internet Banking User?

- 1. From Security Bank's home page at: [www.security-banks.com](http://www.security-banks.com/)
- 2. Click here for Online Banking (above the center picture). Select the *Security Bank & Trust Co. or Security Bank Waconia* box. You will be taken to the IB Login Page.
- 3. On the right side of the screen, click **Enroll**.
- 4. You will be taken to the following disclosure pages & must check the box & click **I Agree** in order to continue
- 5. Complete the enrollment form information… Opt In/Out of E-Statement… List all of your accounts you want to access online... click Continue... Set-up your Access ID & Passcode, along with Security Verification Questions
- 6. Click Continue. You will be taken to the verification page.
- 7. Verify that the information is correct… then click Submit. You will be taken to the confirmation page.
- 8. Your enrollment is complete… click Back to Home Page

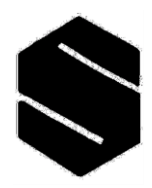

## **Security Bank**

Banking ∙Investments ∙Mortgage ∙Trust

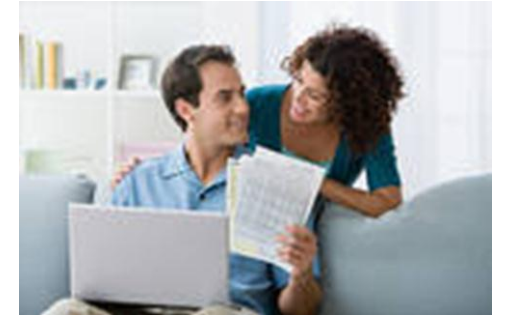

FDI®